## **The Pack Rats Members' Chat Room – A Reminder**

The Pack Rats Members' Chat Room has been discussed in several prior articles, and this article is just a reminder written to address some problems that have been affected multiple Club members.

The members' chat room is password-protected. **Write your username and password down!** 

To enroll in the members' chat room initially, you need to go to the members' chat room URL (purposely not given here). The first window that you see will look like this:

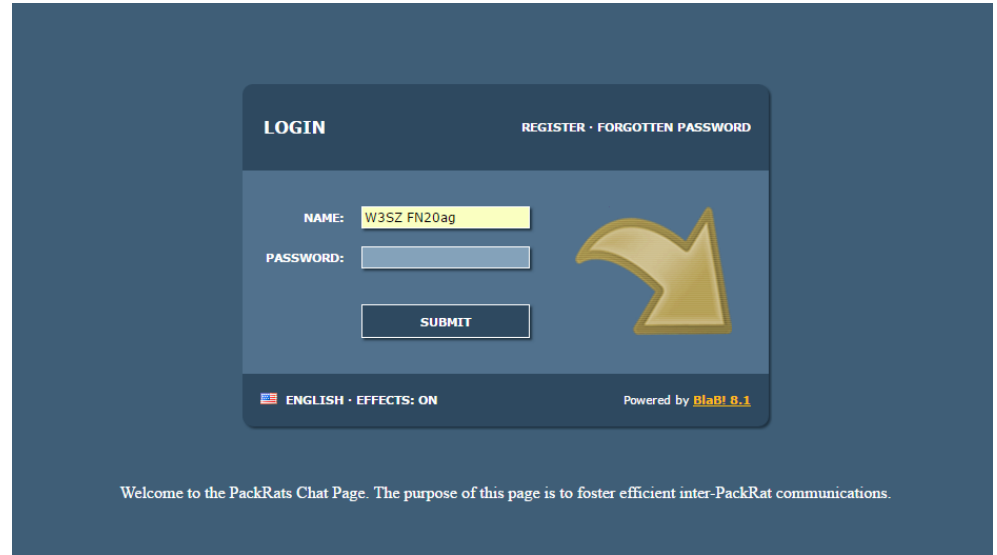

You need left-click on "Register" in the upper right hand corner. This will show you a window that looks like this:

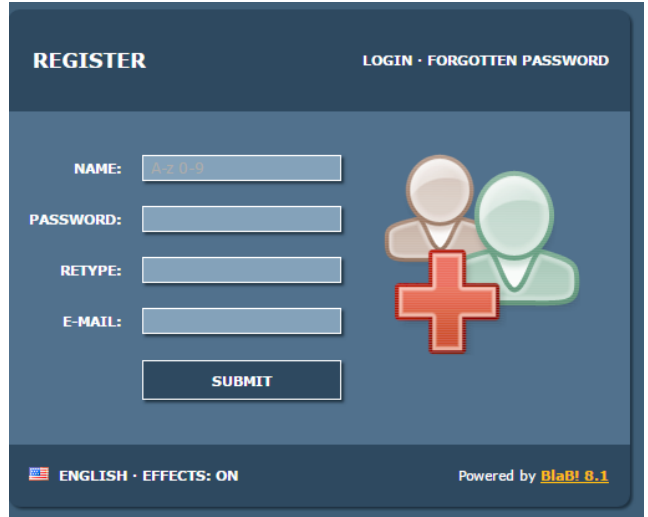

On this screen (above) you must enter, in the boxes so labeled, "NAME" and "PASSWORD", then again enter password in the box labeled "RETYPE", and finally enter your email address in the box labeled "E-MAIL". **Note that CASE is important for BOTH the user name and the password.**

## **The desired format of the user name is [1] your call, all in CAPS, then [2] a single space, then [3] your grid in the format of two CAPITAL letters followed by two numeric digits, followed by two lower case letters, e.g. FN20ag. So a complete user name would look like: "W3SZ FN20ag".**

Once you have entered all of that information, you need to left-click on "SUBMIT", and then send an email to W3SZ telling me that you have set up an account, as I need to activate your account before you can use it and I won't know that you've signed up unless you tell me. Once your account has been activated, you can log into the chat page by going to the chat page URL and entering your user name and your password into the appropriate boxes and then left-clicking on "SUBMIT".

If you enter your user name or password incorrectly [again, CASE is important] then you will get the message, "You have submitted incorrect data!". If that happens, click "CONTINUE" and then on the next screen click "FORGOTTEN PASSWORD". This will show you a screen that looks like this:

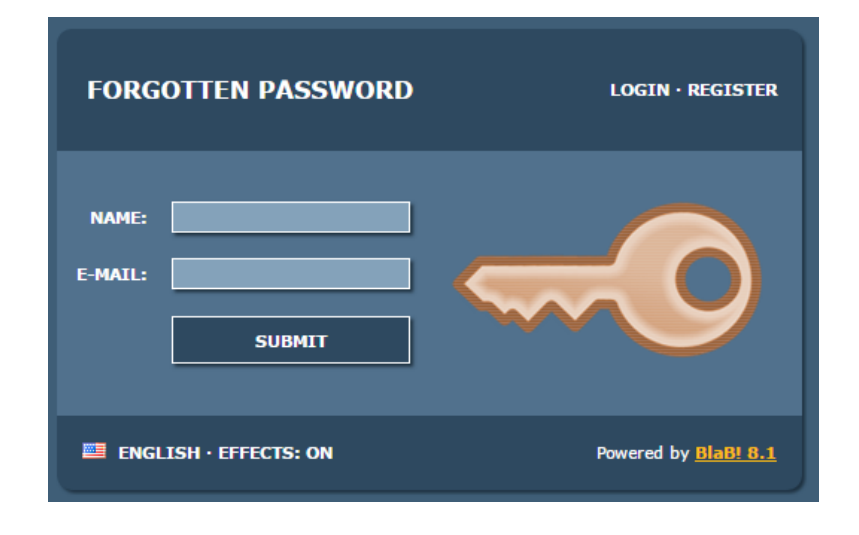

On this screen (above), fill in the boxes labeled "NAME" and "E-MAIL" and click "SUBMIT". You will be sent an email that contains a temporary password that you can use to sign on to the chat page. Then, in order to change your password, you need to log on using your user name and the temporary password contained in the email just received. Once you have logged in, click on "SETTINGS" and then "PROFILE". This will show you a page like this:

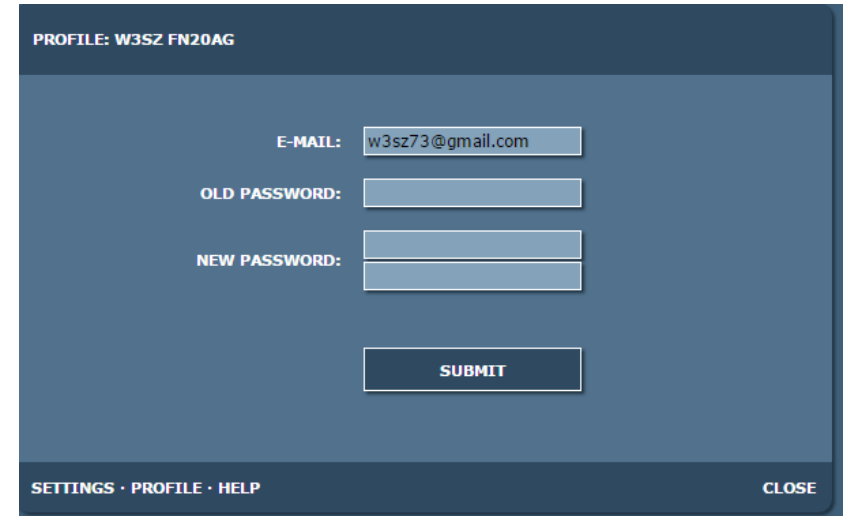

On this page (above) enter into the box labeled "OLD PASSWORD" the password that you just received in the email, and then enter what you want your new password to be [twice] in the boxes labeled "NEW PASSWORD", and then click "SUBMIT" and finally click "CLOSE". Its a good idea to then log out and attempt to log in again just to make sure that you did everything correctly and your new password is working OK. **Again, please record somewhere safe your user name and password, so that you can recall them later.**

I hope that the above gives you all of the information you need regarding the Pack Rats Members' Chat Room. If you need further information, just send me an email. --Roger Rehr, W3SZ